### **THE ON RAMP TO ROBOTICS WITH TI-INNOVATOR™ SYSTEM (TI-NSPIRE CX)**

#### **Overview: Goals:** In challenge one, students use the Hub brightness sensor to inform the color and brightness of the Rover's color LED. During the second challenge, students use the brightness sensor to stop the forward motion of the Rover when the intensity becomes greater than a preset threshold value. Finally in the third challenge, students spin their Rover in a full circle while monitoring the brightness sensor and find the angular position within the circle where the brightness is greatest. Students will: 1. Use the BRIGHTNESS sensor in the TI Innovator Hub within their Rover to measure light intensity. 2. use the control structures: a. For…EndFor b. While…EndWhile c. If…Then…EndIf

#### **Background:**

Light can be described as an electromagnetic wave. One property of that wave is frequency, which is how fast it vibrates up and down; the human eye perceives this as the color of the light. Another property of the wave is the amplitude, which is how much energy the wave possesses; the human eye perceives this as the brightness of the light. The human eye possesses millions of photoreceptors in the retina that are sensitive to both color and intensity. Engineers and scientists have discovered semiconductor materials that are sensitive to light intensity. These materials are used to build light intensity sensors that are used in many electronics technologies that require a response to the surrounding brightness. For example, a computer screen may dim in response to how bright the room is. The TI Innovator Hub that is inserted into the Rover has a light brightness sensor. If you look closely at the Hub within the Rover, you will see a small window with the word BRIGHTNESS printed below. This sensor detects intensity only, not color. A TI-BASIC program can read this sensor value with a range from 0 (dark) to 16383 (bright). You could read the Hub's BRIGHTNESS sensor within a TI-BASIC program and use it to control the motion of the Rover!

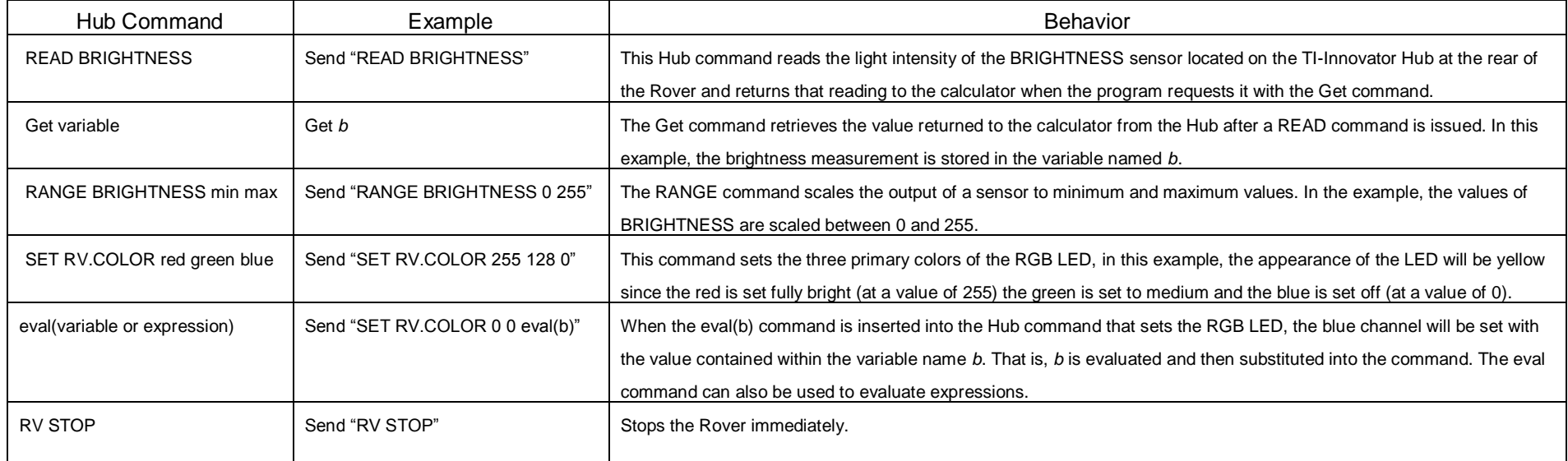

### **THE ON RAMP TO ROBOTICS WITH TI-INNOVATOR™ SYSTEM (TI-NSPIRE CX)**

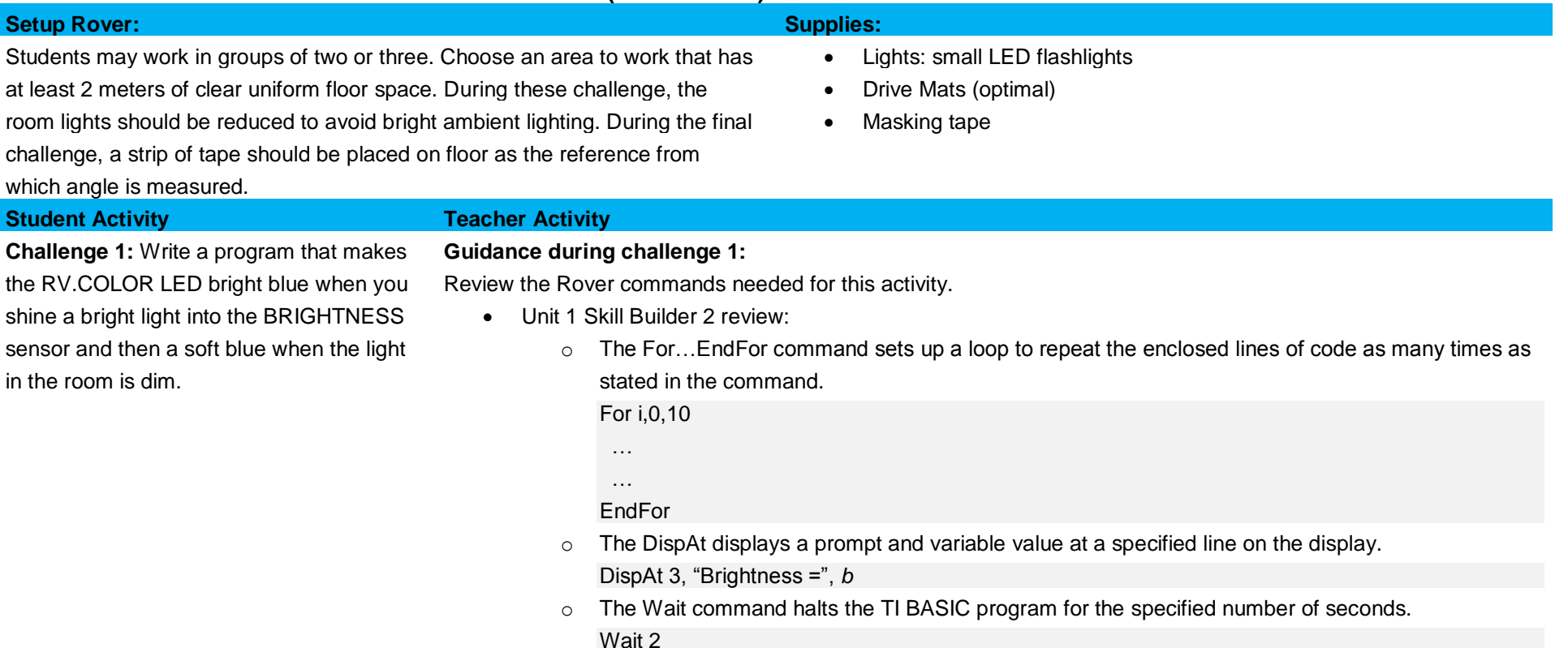

- This challenge requires the use of the RV.COLOR command to set the red, green, and blue (RGB) color led. This LED is in the upper left corner of Rover by the fuel gauge. The three primary colors within the LED may be mixed in proportions that yield the appearance of many secondary and tertiary colors. The command for setting the color of the LED to blue is:
	- o Send "SET RV.COLOR 0 0 255"
- Alternatively, the RGB LED can be set to a soft blue with the command
	- o Send "SET RV.COLOR 0 0 128"
- The values for each color channel range from 0 to 255, where 0 is off and 255 is maximum brightness.
- Use the RANGE command to scale the BRIGHTNESS value to 0 to 255 so that it can be used to set the blue channel of the RGB LED using the eval() command.
	- o Send "SET RV.COLOR 00 eval(b)"

 **UNIT 2: SENSING**

### **THE ON RAMP TO ROBOTICS WITH TI-INNOVATOR™ SYSTEM (TI-NSPIRE CX)**

```
Sample Code:
Define c1()=
Prgm
Send "CONNECT RV"
Send "RANGE BRIGHTNESS 0 255"
For i,1,500
   Send "READ BRIGHTNESS"
   Get b
   DispAt 3,"Brighness =",b
   Send "SET RV.COLOR 0 0 eval(b)"
EndFor
EndPrgm
```
\*Please see the associated sample program, c1, in the file named "Unit 2 Skill Builder 1 Example Programs.tns" as a reference if help is needed.

**Challenge 2:** Write a program that drives the Rover backward until the BRIGHTNESS light level sensor reads a value above 25%.

#### **Guidance during challenge 2:**

- This challenge requires the use of a new programing control structure While...EndWhile and a new Rover command "RV STOP".
	- $\circ$  The While... EndWhile control structure will repeat enclosed commands while the associated expression is true. For example, the following code will repeat as long as the value stored in the variable *x* is not equal to 1. As soon as *x* is changed and is equal to 1, the loop will exit and the statement after the EndWhile will execute.
		- While *x*≠1 …

### EndWhile

- $\circ$  "RV STOP" command takes immediate action when the program encounters the statement. This brings Rover to a halt. This command may be used to stop Rover when the BRIGHTNESS level reaches a predetermined trigger value.
- $\circ$  Calculator programs send commands to the Rover. The communication happens quickly. In some situations, the Rover receives drive commands before previous drive commands have been completed. The Rover stores the drive commands in a to-do list (queue) to execute one after the

#### **THE ON RAMP TO ROBOTICS WITH TI-INNOVATOR™ SYSTEM (TI-NSPIRE CX)**

other until the list is empty. The RV STOP command overrides the to-do list of drive commands and immediately halts the Rover. In this challenge, the Rover is given a drive command that takes a long time to complete, drive backward for 10 meters. While the Rover is driving the brightness level is being checked in a While loop. When the brightness level gets above a certain value the While loop check will be false and the program exits the loop. Then the command just after EndWhile is executed. In this case the command is Send "RV STOP", which causes the Rover to immediately halt.

o In this challenge, the program continuously reads the BRIGHTNESS sensor in a While…EndWhile loop until the brightness exceeds 25% (or a different trigger value), which causes the program to exit the While loop and execute the next command after the end of the loop, RV STOP.

#### **Sample Code:**

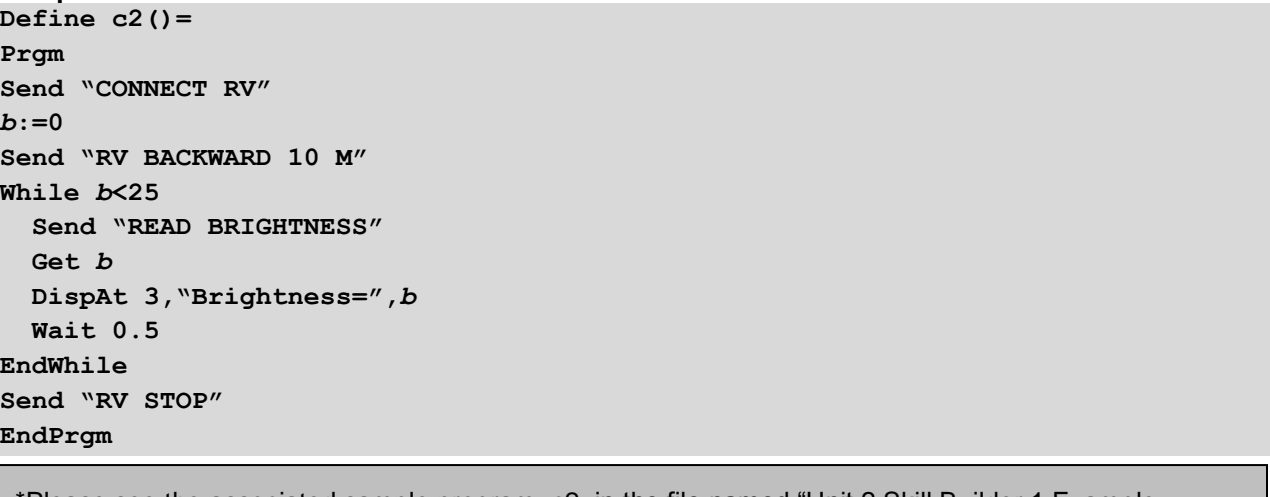

\*Please see the associated sample program, c2, in the file named "Unit 2 Skill Builder 1 Example Programs.tns" as a reference if help is needed.

## **THE ON RAMP TO ROBOTICS WITH TI-INNOVATOR™ SYSTEM (TI-NSPIRE CX)**

#### **Challenge 3:**

- Write a program that causes Rover to turn by steps in a full circle searching for the brightest position on the circle.
- Once the rover has completed a full circle while reading brightness levels, the rover should then turn back to the brightest position.

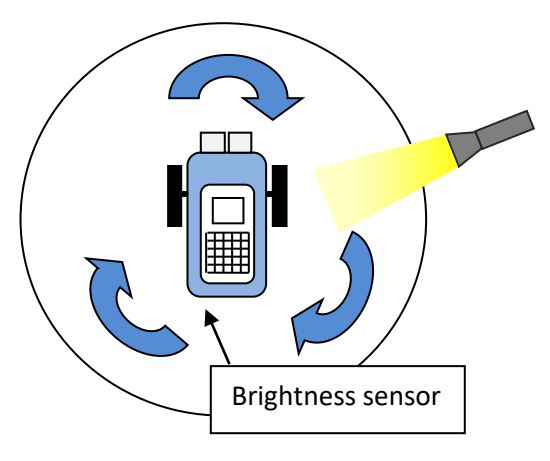

#### **Guidance during challenge 3:**

- This program uses the If... Then... Endif statement to check if the current brightness measurement is greater than all previous values. The program will update the variable, *maxb*, with the brightest value. The associated variable, *angleatmax*, will also be updated so the system knows the angle at which the brightest reading was found.
- The program should also use a For EndFor loop to sweep through the full turn. This should be done in several steps. Each step through the loop should contain a turn, a BRIGHTNESS measurement, and an If…Then…Endif to check for maximum brightness.

## **Sample Code: Define c3()= Prgm**

**Send "CONNECT RV"** *maxb***:=0** *angleatmax***:=0 For** *n***,1,24 Send "RV RIGHT 15" Wait 2 Send "READ BRIGHTNESS" Get** *b*  **If** *b***>***maxb* **Then** *maxb***:=***b* *angleatmax***:=***n***\*15 EndIf EndFor Send "RV.RIGHT eval(angleatmax)" EndPrgm**

\*Please see the associated sample program, c3, in the file named "Unit 2 Skill Builder 1 Example Programs.tns" as a reference if help is needed.